# DOWNLOAD

How To Get Adobe Creative Suite 6 For Free Mac

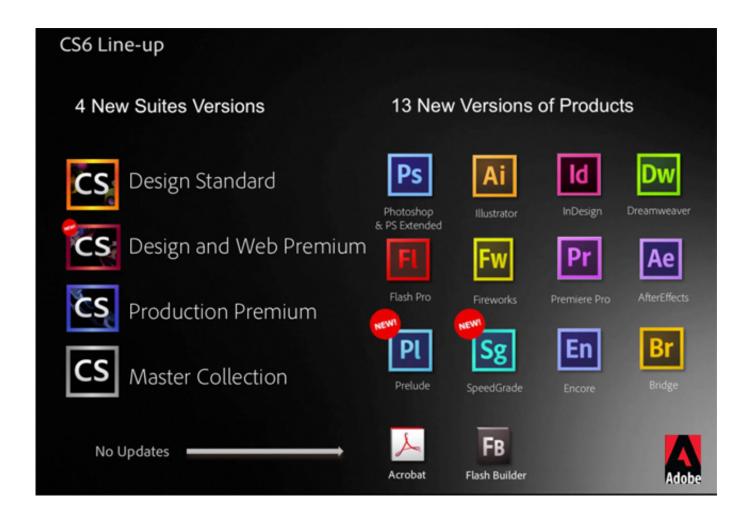

How To Get Adobe Creative Suite 6 For Free Mac

# DOWNLOAD

If you're having issues with the Creative Cloud app, or if you've let your Creative Cloud subscription expire and don't plan on renewing, you may need to uninstall Creative Cloud on your Mac.

- 1. adobe creative suite
- 2. adobe creative suite download
- 3. adobe creative suite programs

Here's how to uninstall the Creative Cloud app and the individual Creative Cloud applications in macOS. Click the small downward facing arrow on the right side of the Open button and select Uninstall from the menu. Optional: Use the Creative Cloud Cleaner The steps above to remove Creative Cloud or an individual application within it should work in most cases, but if you're still having issues with the service or a particular app, you can try the, a free utility from Adobe that can "more precisely remove installation records for Creative Cloud or Creative Suite applications that may have become corrupted or may be causing problems with a new installation.

## adobe creative suite

adobe creative suite, adobe creative suite price, adobe creative suite 6 master collection, adobe creative suite nedir, adobe creative suite download, adobe creative suite 6, adobe creative suite login, adobe creative suite student, adobe creative suite 7, adobe creative suite programs, adobe creative suite price in india, adobe creative suite cs3 serial number, adobe creative suite 6 download, adobe creative suite latest version Spectrum Tv App For Mac

Uninstall Creative Cloud App From your Mac desktop, make sure that Finder is the active application and choose Go > Utilities from the menu bar at the top of the screen.." Just head over to the to find download links and troubleshooting steps for both macOS and Windows. <u>Doom Split Screen Pc</u>

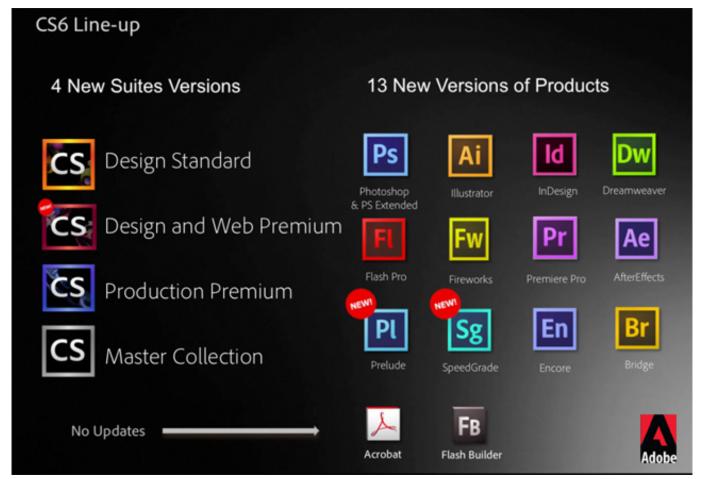

Hp D530 Drivers Download

### adobe creative suite download

### El Azar Y La Necesidad Monod Pdf

Select Uninstall from the confirmation window: The process to uninstall Creative Cloud will then begin, with a progress bar indicating its status.. Adobe Creative Suite Cleaner Tool A Free Utilities program for Mac The details about the install size of Adobe Creative Suite Master Collection are currently not available.. A progress indicator will appear underneath that same Creative Cloud icon as it uninstalls the application, both at the top and next to the app's name: You'll need to repeat this process for each app you wish to uninstall, and you can reinstall the apps later by returning to this menu and clicking the corresponding Install button.. Once Creative Cloud has been uninstalled, click Close to finish And that's it!If you uninstalled Creative Cloud because you're leaving the service, you're all set. Ge Smallworld Gis Software

## adobe creative suite programs

### Transformers Prime Cartoon In Hindi

This will launch a new Finder window and display the Utilities folder Alternatively, you can navigate in Finder directly to Macintosh HD Applications Utilities Adobe Installers.. Get tips, reviews, news, and giveaways reserved exclusively for subscribers Attention, Internet Explorer User Announcement: Jive has discontinued support for Internet Explorer 7 and below.. WhatsApp voice notes get a great new feature How to use Fortnite's new Gifting feature.. Want news and tips from TekRevue delivered directly to your inbox?Sign up for the TekRevue Weekly Digest using the box below.. In order to provide the best platform for continued innovation, Jive no longer supports Internet Explorer 7.. If you uninstalled it for troubleshooting reasons,

I'd recommend first rebooting your Mac and then using the to reinstall a clean copy.. Jive will not function with this version of Internet Explorer Please consider upgrading to a more recent version of Internet Explorer, or trying another browser such as Firefox, Safari, or Google Chrome. 34bbb28f04 Metro 2033 Redux Mac Download

34bbb28f04

Nero 9 Lite Keygen For Mac